# **PRÜFPAKET 1CLICKABRECHNUNG** [KBV\_ITA\_AHEX\_PRUEFPAKET\_1CLICKABRECHNUNG]

<span id="page-0-1"></span> **KASSENÄRZTLICHE BUNDESVEREINIGUNG** 

**DEZERNAT DIGITALISIERUNG UND IT IT IN DER ARZTPRAXIS** 

**23. JANUAR 2024**

**VERSION: 2.3**

<span id="page-0-0"></span>**DOKUMENTENSTATUS: IN KRAFT**

## INHALT

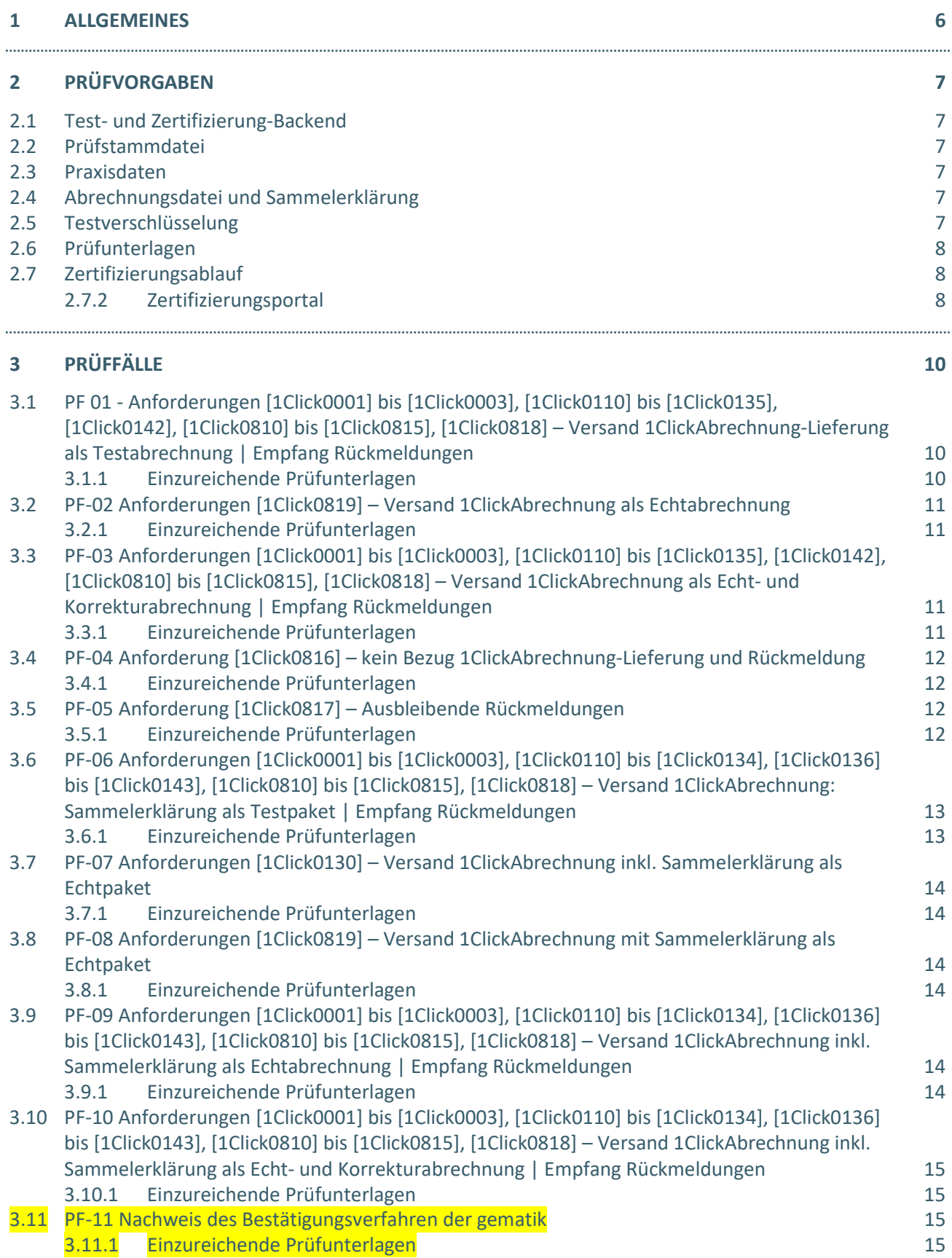

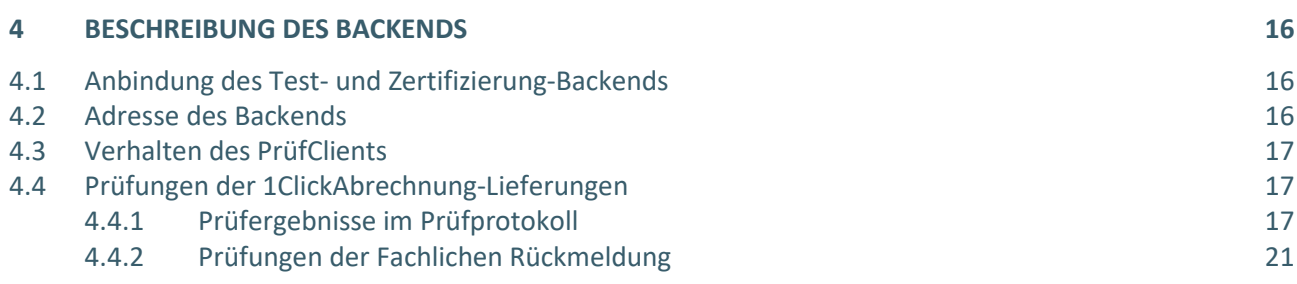

. . . . . . . . . . . . . . .

.................

................

## DOKUMENTENHISTORIE

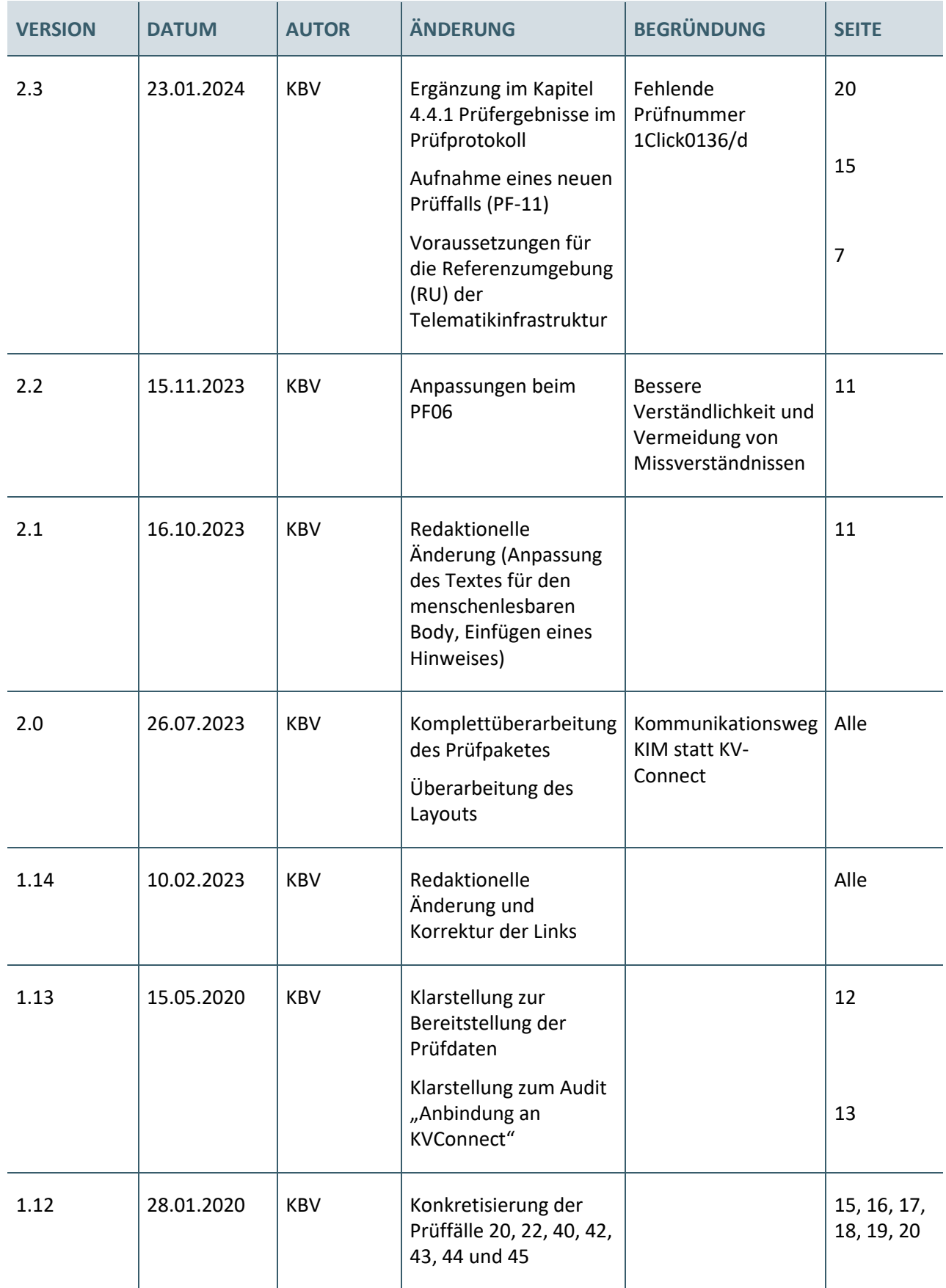

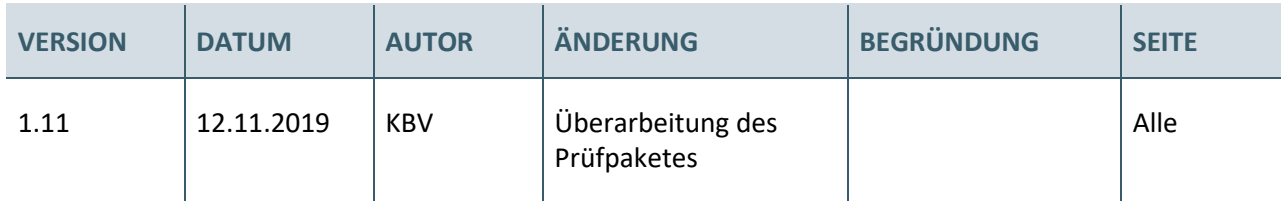

## <span id="page-5-0"></span>1 ALLGEMEINES

Bei der Übertragung der Abrechnung, im Rahmen der 1ClickAbrechnung, wird als Standard für den Kommunikationskanal KIM verwendet. Laut Anforderungskatalog KVDT P2-96 müssen alle PVS-Hersteller, mit einer KVDT-Zulassung, den Anwendern die systemseitige Übertragung der Abrechnung auf Basis von KIM ermöglichen.

Die korrekte Umsetzung der 1ClickAbrechnung muss zuerst in einem zusätzlichen Verfahren und später im Rahmen der anstehenden KVDT Re-/Zertifizierung nachgewiesen werden. Die KVDT-Zertifizierung besteht folglich aus zwei Teilen. Einerseits werden die allgemeinen KVDT-Anforderungen und andererseits die Datenübertragung mittels 1ClickAbrechnung geprüft.

Im Folgenden wird die Prüfung der KIM-Anwendung 1ClickAbrechnung beschrieben. Der Zertifizierungsprozess für die KIM-Anwendung 1ClickAbrechnung wird nach der Spezifikationsversion 2.1 dargestellt.

In der Spezifikation der Anwendung 1ClickAbrechnung sind die Anforderungen an die Software-Systeme festgelegt. Bei der Zertifizierung erfolgt eine Überprüfung, ob die Anforderungen aus der Spezifikation vom jeweiligen Softwarehersteller korrekt umgesetzt wurden.

## <span id="page-6-0"></span>2 PRÜFVORGABEN

## <span id="page-6-1"></span>**2.1 TEST- UND ZERTIFIZIERUNG-BACKEND**

Für die Zertifizierung wird von der kv.digital GmbH ein Test- und Zertifizierung-Backend (Backend) zur Verfügung gestellt. Im Backend steht für die KIM-Anwendung 1ClickAbrechnung ein entsprechender Prüfclient bereit, der die empfangenen 1ClickAbrechnung-Lieferungen auf die Einhaltung der Anforderungen gemäß der Spezifikation "1ClickAbrechnung V2.1" überprüft. Die Ergebnisse der Prüfung werden in Prüfprotokollen dokumentiert und den Absender (Software-Systemen) zur Verfügung gestellt.

Das Backend ist nur über die **Referenzumgebung (RU) der Telematikinfrastruktur (TI)** zu erreichen. Weitere Informationen zum Backend sind Kapitel 4 zu entnehmen.

Die Referenzumgebung (RU) der Telematikinfrastruktur wird von der gematik bereitgestellt. Hierfür gelten dieselben Zugangsvoraussetzungen wie für die Produktivumgebung. D.h., Software-Hersteller benötigen (wie ihre Kunden) folgende Komponenten, um sich an die Referenzumgebung anzuschließen und die Zertifizierung durchzuführen:

- 1. Zugang zur RU der TI
	- a) über einen eigenen RU-Konnektor und Zugang zum RU-VPN-Zugangsdienst oder
	- b) über einen Vertrag mit einem Anbieter, der TI-as-a-Service anbietet
- 2. Testkarten (SMC-B, eHBA) für die RU
- 3. Kartenlesegerät für die RU
- 4. KIM-Adresse (um eine KIM-Adresse zu erhalten, muss der Software-Hersteller einen Vertrag mit einem KIM-Anbieter abschließen.)

Im Partnerportal der kv.digital [\(https://partnerportal.kv-telematik.de/\)](https://partnerportal.kv-telematik.de/) finden Sie weitere Infos zu diesem Thema.

#### <span id="page-6-2"></span>**2.2 PRÜFSTAMMDATEI**

Für die Zertifizierung ist die Prüfstammdatei KVCA der KBV (74EXXXXX.sdkvca.prf.zip) zu verwenden. Beachten Sie bitte, dass diese Prüfstammdatei im Produktivbetrieb nicht eingesetzt werden darf. Die Prüfstammdatei KVCA finden Sie auf dem Update-Server der KBV: [https://update.kbv.de/ita](https://update.kbv.de/ita-update/Abrechnung/Pruefverfahren/)[update/Abrechnung/Pruefverfahren/](https://update.kbv.de/ita-update/Abrechnung/Pruefverfahren/)

#### <span id="page-6-3"></span>**2.3 PRAXISDATEN**

Für die Bearbeitung der Prüffälle können Sie beliebige Praxisdaten aus beliebigen KV-Bereichen verwenden – es sei denn, im Prüffall wird explizit darauf hingewiesen, Praxisdaten aus einem bestimmten KV-Bereich zu verwenden.

#### <span id="page-6-4"></span>**2.4 ABRECHNUNGSDATEI UND SAMMELERKLÄRUNG**

Die eigentliche Erstellung der Abrechnungsdatei oder der Sammelerklärung sowie der Inhalt dieser sind nicht Bestandteile des Nachweises für die 1ClickAbrechnung. Allerdings ist die fehlerfreie Erzeugung der Dateien und die Testverschlüsselung (XKM) der Abrechnungsdatei die Voraussetzung für die vorliegenden Prüffälle. Die hierfür erforderlichen Patienten- und Abrechnungsdaten sowie alle notwendigen Angaben, um eine Abrechnungsdatei oder die Sammelerklärung zu erstellen, können beliebig eingegeben werden.

#### <span id="page-6-5"></span>**2.5 TESTVERSCHLÜSSELUNG**

Die zu verschlüsselnden Dateien müssen mit dem KBV-Kryptomodul (XKM) im Arbeitsmodus TEST\_Verschluesselung verschlüsselt werden. Hierzu verwenden Sie bitte den dazu gehörenden Testschlüssel, welcher auf dem Update-Server der KBV veröffentlich wird: [https://update.kbv.de/ita](https://update.kbv.de/ita-update/KBV-Software/Kryptomodul/Testschluessel.zip)[update/KBV-Software/Kryptomodul/Testschluessel.zip](https://update.kbv.de/ita-update/KBV-Software/Kryptomodul/Testschluessel.zip)

## <span id="page-7-0"></span>**2.6 PRÜFUNTERLAGEN**

Die Prüfunterlagen sind die zu erstellenden Screencasts oder Screenshots von Warn- bzw. Fehlermeldungen, zusätzliche Erläuterungen zu den Screencasts oder Screenshots, die IDs der Prüfberichte (Prüf-ID) des Prüfclients, sowie die Angaben zum verwendeten KIM-Account für die Zertifizierung.

Alle einzureichenden Prüfunterlagen (Screencasts, Screenshots und ggf. Prüf-ID) sind in einem ZIP-Archiv zu übermitteln. Das ZIP-Archiv sollte wie folgt benannt werden:

## **"Prüffall-ID"\_"SW-ID"\_"Laufende Nummer"**

- › **Prüffall-ID:** Die eindeutige Prüffallnummer
- › **SW-ID:** Die letzten drei Stellen Ihrer KVDT-Prüfnummer
- › **Laufende Nummer:** Sollten Sie zu einem Prüffall mehrere Unterlagen einreichen, so sind diese fortlaufend zu nummerieren

Beispiele: PF01\_000\_01 ; PF01\_000\_02

Die Übermittlung erfolgt mit dem Upload einer einzigen Datei. Erstellen Sie hierfür bitte ein ZIP-Archiv, und fassen Sie in diesem alle Prüfunterlagen (Ihre einzelnen ZIP-Archive) zusammen.

#### <span id="page-7-1"></span>**2.7 ZERTIFIZIERUNGSABLAUF**

Die Zertifizierung erfolgt mit Unterstützung des Zertifizierungsportals der KBV im Rahmen einer Ergebnisprüfung. Dabei ist folgendes Vorgehen einzuhalten.

**1.** Der Antragsteller muss im Zertifizierungsportal den entsprechenden Prüfvorgang initiieren. Nach Einleitung des Prüfvorganges wird im Zertifizierungsportal der Antrag auf Zertifizierung ADT mit den der KBV bisher bekannten Daten vorausgefüllt bereitgestellt. Dieser muss vollständig ausgefüllt und unterschrieben als PDF-Dokument eingescannt über das Zertifizierungsportal bei der KBV eingereicht werden.

Antragsteller, die keine Benutzerdaten für das Zertifizierungsportal besitzen, müssen zunächst den Antrag auf Zertifizierung ADT eingescannt per Mail [pruefstelle@kbv.de](mailto:pruefstelle@kbv.de) einreichen und erst nach Erhalt der Zugangsdaten den Prüfvorgang im Zertifizierungsportal initiieren und dort den vorab via Mail eingereichten Antrag auf Zertifizierung hochladen.

- **2.** Eine Verzeichnis- bzw. Ordnerstruktur mit den erstellten und für die Zertifizierung erforderlichen Prüfunterlagen muss als ZIP-Datei über das Zertifizierungsportal hochgeladen werden.
- **3.** Werden bei der Prüfung Fehler in den eingereichten Prüfunterlagen festgestellt, wird der Antragsteller mit einem Fehlerbrief aufgefordert, eine Korrekturlieferung im Zertifizierungsportal hochzuladen.
- **4.** Erst nach einem fehlerfreien Prüflauf (dieser schließt die manuelle Prüfung der eingereichten Unterlagen durch Mitarbeitende der KBV mit ein) der "1ClickAbrechnung" sowie einer fehlerfreien Einreichung "KVDT-ADT" kann dem Zertifizierungsgegenstand die entsprechende Zulassung ausgesprochen werden. **Hinweis**: Nach Bestätigung des Eingangs und der Korrektheit des Antrages auf Zertifizierung bei der KBV oder des Fehlerbriefes beim Antragsteller, müssen der KBV innerhalb von vier Wochen die Prüfunterlagen vorliegen. Nach Ablauf dieser Frist, kann die KBV das Zertifizierungsverfahren einstellen.

## <span id="page-7-2"></span>**2.7.2 Zertifizierungsportal**

Das Zertifizierungsportal ist über<https://zertifizierungsportal2.kbv.de/> zu erreichen.

Die vorliegende Ergebnisprüfung besteht ausschließlich aus einer manuellen Prüfung durch Mitarbeitende der KBV.

Die Zugangsdaten können direkt über das Portal oder per E-Mail [\(pruefstelle@kbv.de\)](mailto:pruefstelle@kbv.de) unter Angabe der System-ID (die letzten drei Stellen der Prüfnummer) oder des Systemnamens angefordert werden. Bitte beachten Sie, dass pro System bzw. System-ID nur ein Account vergeben wird.

Der Zertifizierungsprozess beginnt, sobald Sie das Zertifizierungsthema und den Antrag auf Zertifizierung ADT hochgeladen initiiert haben. Das Portal zeigt Ihnen in Form von Aufgaben (Menüpunkt: "Meine Aufgaben") die nächsten Arbeiten an, die von Ihnen durchzuführen sind. Immer wenn Aktivitäten der Zertifizierungsstelle abgeschlossen wurden, wird für Sie eine neue Aufgabe generiert.

Alle erforderlichen Prüfunterlagen sind für die Zertifizierung zu übermitteln.

Die Übermittlung erfolgt mit dem Upload einer einzigen Datei. Erstellen Sie hierfür bitte ein neues ZIP-Archiv, und fassen Sie in diesem alle Prüfunterlagen (Ihre einzelnen ZIP-Archive) zusammen.

## <span id="page-9-0"></span>3 PRÜFFÄLLE

<span id="page-9-1"></span>**3.1 PF 01 - ANFORDERUNGEN [1CLICK0001] BIS [1CLICK0003], [1CLICK0110] BIS [1CLICK0135], [1CLICK0142], [1CLICK0810] BIS [1CLICK0815], [1CLICK0818] – VERSAND 1CLICKABRECHNUNG-LIEFERUNG ALS TESTABRECHNUNG | EMPFANG RÜCKMELDUNGEN**

Zur Prüfung dieser Anforderungen sendet der Antragsteller über sein Software-System:

#### › eine **fehlerfreie 1ClickAbrechnung als Testabrechnung** und

empfängt mit seinem Software-System die entsprechenden Rückmeldungen.

#### <span id="page-9-2"></span>**3.1.1 Einzureichende Prüfunterlagen**

#### Prüf-ID und verwendeter KIM-Account

Die vom Software-System versendeten Nachrichten selbst sind nicht für die Zertifizierung einzureichen, jedoch ist **die Prüf-ID der versendeten Nachricht aus dem empfangenen Prüfprotokoll den Prüfunterlagen hinzuzufügen**. Es sind nur diejenigen Prüf-IDs bzw. Nachrichten zu verwenden, die der Prüfclient als fehlerfrei beurteilt hat. Die Informationen zu Prüf-IDs und verwendetem KIM-Accounts sind in einem Dateiformat einzureichen, das das Kopieren von Text ermöglicht.

#### Screencast und Beschreibung

Zur Prüfung dieser Anforderungen muss der Antragsteller einen Screencast sowie eine schriftliche, formlose Beschreibung des gesamten Ablaufs mit weiteren Informationen einreichen. Zusätzlich können Prozessdiagramme oder Screenshots zur Beschreibung beigefügt werden.

Der Screencast muss folgende Aktivitäten zeigen:

- › Nachweis, dass das Quartal editierbar ist
- › Auswahlmöglichkeit des Anwenders, ob Test- oder Echtabrechnung
- $\rightarrow$  Auswahlmöglichkeit des Anwenders, ob Unterlagen "vollständig" vorliegen
- › Versand der 1ClickAbrechnung-Lieferung
- › Abruf der Nachrichten (aktiv oder passiv) und Anzeige im Postordner
- › Hinweis für den Empfänger, das Nachrichten empfangen wurden
- › Öffnen und Anzeige der versendeten 1ClickAbrechnung-Lieferung und der empfangenen Rückmeldungen inkl. Anhänge aus dem Postordner heraus

Zusätzlich muss Folgendes erläutert werden:

- › Wie wird die empfangende KV und deren KIM-Adresse bestimmt?
- › Wie erkennt der Anwender, ob für die 1ClickAbrechnung-Lieferung Rückmeldungen (technisch und fachlich) empfangen wurden?
- › Anhand welcher (Nachrichten-)Merkmale erfolgt die Zuordnung der Rückmeldungen zur versendeten 1ClickAbrechnung-Lieferung?
- › Wie können Anhänge geöffnet werden?

#### <span id="page-10-0"></span>**3.2 PF-02 ANFORDERUNGEN [1CLICK0819] – VERSAND 1CLICKABRECHNUNG ALS ECHTABRECHNUNG**

**Voraussetzung** für eine erfolgreiche Bearbeitung des Prüffalles ist das Einpflegen einer Praxis aus dem KV-Bereich KV Westfalen-Lippe (**KV-Nummer: 20**).

Zur Prüfung dieser Anforderung muss der Antragsteller einen Screencast sowie eine schriftliche, formlose Beschreibung einreichen, die dokumentieren, wie das Software-System den Anwender darüber informiert, dass die empfangene KV den Empfang einer **1ClickAbrechnung als Echtabrechnung** nicht unterstützt.

#### <span id="page-10-1"></span>**3.2.1 Einzureichende Prüfunterlagen**

#### Screencast und Beschreibung

Eine genaue Beschreibung, welche Aktionen für den Prüffall im Screencast zu zeigen sind und welche weiteren Informationen mitgeteilt werden müssen, ist dem Prüffall zu entnehmen.

### <span id="page-10-2"></span>**3.3 PF-03 ANFORDERUNGEN [1CLICK0001] BIS [1CLICK0003], [1CLICK0110] BIS [1CLICK0135], [1CLICK0142], [1CLICK0810] BIS [1CLICK0815], [1CLICK0818] – VERSAND 1CLICKABRECHNUNG ALS ECHT- UND KORREKTURABRECHNUNG | EMPFANG RÜCKMELDUNGEN**

Zur Prüfung dieser Anforderungen sendet der Antragsteller über sein Software-System:

- › eine **fehlerfreie 1ClickAbrechnung als Echtabrechnung** und im Anschluss
- › eine **fehlerfreie 1ClickAbrechnung als Korrekturabrechnung** und

empfängt mit seinem Software-System die entsprechenden Rückmeldungen.

#### <span id="page-10-3"></span>**3.3.1 Einzureichende Prüfunterlagen**

#### Prüf-IDs und verwendeter KIM-Account

Die vom Software-System versendeten Nachrichten selbst sind nicht für die Zertifizierung einzureichen, jedoch ist **die Prüf-ID der versendeten Nachricht aus dem empfangenen Prüfprotokoll den Prüfunterlagen hinzuzufügen**. Es sind nur diejenigen Prüf-IDs bzw. Nachrichten zu verwenden, die der Prüfclient als fehlerfrei beurteilt hat. Die Informationen zu Prüf-IDs und verwendetem KIM-Accounts sind in einem Dateiformat einzureichen, das das Kopieren von Text ermöglicht.

#### Screencast und Beschreibung

Zur Prüfung dieser Anforderungen muss der Antragsteller einen Screencast sowie eine schriftliche, formlose Beschreibung des gesamten Ablaufs mit weiteren Informationen einreichen. Zusätzlich können Prozessdiagramme oder Screenshots zur Beschreibung beigefügt werden.

Der Screencast muss folgende Aktivitäten zeigen:

- › Auswahlmöglichkeit des Anwenders, ob Echt- oder Korrekturabrechnung
- › Versand der 1ClickAbrechnung-Lieferungen
- › Abruf der Nachrichten (aktiv oder passiv) und Anzeige im Postordner
- › Hinweis für den Empfänger, das Nachrichten empfangen wurden
- › Öffnen und Anzeige der versendeten 1ClickAbrechnung-Lieferungen und der empfangenen Rückmeldungen inkl. Anhänge aus dem Postordner heraus.

## <span id="page-11-0"></span>**3.4 PF-04 ANFORDERUNG [1CLICK0816] – KEIN BEZUG 1CLICKABRECHNUNG-LIEFERUNG UND RÜCKMELDUNG**

Zur Prüfung dieser Anforderung sendet der Antragsteller über sein Software-System

› eine 1ClickAbrechnung-Lieferung an die Adresse: [kv.digital-KIM-Trigger@kv.digital.kim.telematik-test](mailto:kv.digital-KIM-Trigger@kv.digital.kim.telematik-test)

und empfängt mit seinem Software-System die entsprechenden Rückmeldungen (fachlich und technisch).

Für diesen Zweck sendet der Antragsteller eine 1ClickAbrechnung-Lieferung an die oben genannte Adresse mit dem folgenden Text im menschenlesbaren Body:

### "*anwendung.prueffall=1ClickAbrechnung/04*"

Als Antwort erhält der Antragsteller 3 Rückmeldungen:

- $\rightarrow$  Technische Rückmeldung 1: Header-Feld "In-Reply-To" ist nicht in der Nachricht enthalten
- > Technische Rückmeldung 2: "In-Reply-To" und "Original-Message-ID" enthalten unbekannte Message-ID
- › Fachliche Rückmeldung: Begleitdatei enthält unbekannten GUID

## <span id="page-11-1"></span>**3.4.1 Einzureichende Prüfunterlagen**

#### Screencasts und Beschreibung

Zur Prüfung dieser Anforderungen muss der Antragsteller **einen Screencast je Rückmeldung** sowie eine schriftliche, formlose Beschreibung des gesamten Ablaufs mit weiteren Informationen senden.

Der Screencast muss folgende Aktivitäten zeigen:

- › Versand der 1ClickAbrechnung-Lieferung
- › Abruf der Nachrichten (aktiv oder passiv) und Anzeige im Postordner
- › Fehlermeldung für den Empfänger, das Nachrichten empfangen wurden, aber nicht zugeordnet werden können

## **HINWEIS**

Für diesen Prüffall kann auch eine Nachricht einer anderen Anwendung an die genannte Adresse gesendet werden, sofern in den 1ClickAbrechnung-Lieferungen kein menschenlesbarer Body vorgesehen ist

#### <span id="page-11-2"></span>**3.5 PF-05 ANFORDERUNG [1CLICK0817] – AUSBLEIBENDE RÜCKMELDUNGEN**

Zur Prüfung dieser Anforderung sendet der Antragsteller über sein Software-System:

› eine 1ClickAbrechnung-Lieferung für eine beliebige Funktion an die Adresse: [kv.digital-Adressat-antwortetnicht@kv.digital.kim.telematik-test](mailto:kv.digital-Adressat-antwortetnicht@kv.digital.kim.telematik-test)

#### <span id="page-11-3"></span>**3.5.1 Einzureichende Prüfunterlagen**

#### Screencasts und Beschreibung

Zur Prüfung dieser Anforderungen muss der Antragsteller einen Screencast sowie eine schriftliche, formlose Beschreibung des gesamten Ablaufs mit weiteren Informationen einreichen.

Der Screencast dokumentiert, wie das Software-System reagiert, wenn innerhalb eines angemessenen Zeitraums nach Versand der 1ClickAbrechnung-Lieferung noch keine Rückmeldungen eingetroffen sind bzw. wie das Software-System den Anwender über ausbleibende 1ClickAbrechnung-Rückmeldungen informiert.

Für den Screencast ist es nicht erforderlich, das Versenden der 1ClickAbrechnung-Lieferung zu erfassen. Es reicht aus, im Screencast den Postordner mit der Information über den Zeitpunkt des Versands der Nachricht und die Reaktion des Software-Systems innerhalb eines angemessenen Zeitraums nach Ausbleiben der Rückmeldungen zu zeigen.

Zusätzlich muss Folgendes erläutert werden:

 $\rightarrow$  Wie ist der "angemessene" Zeitraum definiert?

### **HINWEIS**

Die folgenden Prüffälle müssen nur von PVS-Herstellern durchgeführt werden, die die **elektronische**

**Sammelerklärung** implementiert und auch beim Antrag auf Zertifizierung zur Prüfung angemeldet haben.

## <span id="page-12-0"></span>**3.6 PF-06 ANFORDERUNGEN [1CLICK0001] BIS [1CLICK0003], [1CLICK0110] BIS [1CLICK0134], [1CLICK0136] BIS [1CLICK0143], [1CLICK0810] BIS [1CLICK0815], [1CLICK0818] – VERSAND 1CLICKABRECHNUNG: SAMMELERKLÄRUNG ALS TESTPAKET | EMPFANG RÜCKMELDUNGEN**

Zur Prüfung dieser Anforderung sendet der Antragsteller über sein Software-System:

## › **eine fehlerfreie Sammelerklärung als Testpaket**

und empfängt mit seinem Software-System die entsprechenden Rückmeldungen.

## <span id="page-12-1"></span>**3.6.1 Einzureichende Prüfunterlagen**

#### Prüf-ID und verwendeter KIM-Account

Die vom Software-System versendeten Nachrichten selbst sind nicht für die Zertifizierung einzureichen, jedoch ist **die Prüf-ID der versendeten Nachricht aus dem empfangenen Prüfprotokoll den Prüfunterlagen hinzuzufügen**. Es sind nur diejenigen Prüf-IDs bzw. Nachrichten zu verwenden, die der Prüfclient als fehlerfrei beurteilt hat. Die Informationen zu Prüf-IDs und verwendetem KIM-Accounts sind in einem Dateiformat einzureichen, das das Kopieren von Text ermöglicht.

#### Screencast und Beschreibung

Zur Prüfung dieser Anforderungen muss der Antragsteller einen Screencast sowie eine schriftliche, formlose Beschreibung des gesamten Ablaufs mit weiteren Informationen senden. Zusätzlich können Prozessdiagramme oder Screenshots zur Beschreibung beigefügt werden.

Der Screencast muss folgende Aktivitäten zeigen:

- › Auswahlmöglichkeit des Anwenders, ob Versand als Test- oder Echtpaket
- $\rightarrow$  Auswahlmöglichkeit des Anwenders, ob Unterlagen "vollständig" vorliegen
- › Signierung der Sammelerklärung
- › Versand der 1ClickAbrechnung-Lieferung
- › Abruf der Nachrichten (aktiv oder passiv) und Anzeige im Postordner
- › Öffnen und Anzeige der versendeten 1ClickAbrechnung-Lieferung und der empfangenen Rückmeldungen inkl. Anhänge aus dem Postordner heraus

### <span id="page-13-0"></span>**3.7 PF-07 ANFORDERUNGEN [1CLICK0130] – VERSAND 1CLICKABRECHNUNG INKL. SAMMELERKLÄRUNG ALS ECHTPAKET**

Zur Prüfung dieser Anforderung dokumentiert der Antragsteller, dass es im Software-System nicht möglich ist, Datenpakete aus verschiedenen Abrechnungsperioden zu versenden, bspw. Abrechnungsdatei aus aktuellem Quartal und Sammelerklärung aus vergangenem Quartal.

### <span id="page-13-1"></span>**3.7.1 Einzureichende Prüfunterlagen**

#### Beschreibung

Der Antragsteller muss eine schriftliche, formlose Beschreibung des gesamten Ablaufs einreichen. Zusätzlich können Prozessdiagramme oder Screenshots zur Beschreibung beigefügt werden.

### <span id="page-13-2"></span>**3.8 PF-08 ANFORDERUNGEN [1CLICK0819] – VERSAND 1CLICKABRECHNUNG MIT SAMMELERKLÄRUNG ALS ECHTPAKET**

**Voraussetzung** für eine erfolgreiche Bearbeitung des Prüffalles ist das Einpflegen einer Praxis aus dem KV-Bereich KV Westfalen-Lippe (**KV-Nummer: 20**).

Zur Prüfung dieser Anforderung versucht der Antragsteller,

#### › eine **1ClickAbrechnung-Lieferung mit Sammelerklärung als Echtpaket**

über sein Software-System zu versenden.

#### <span id="page-13-3"></span>**3.8.1 Einzureichende Prüfunterlagen**

#### Screencast und Beschreibung

Zur Prüfung dieser Anforderungen muss der Antragsteller einen Screencast sowie eine schriftliche, formlose Beschreibung des gesamten Ablaufs mit weiteren Informationen einreichen.

Der Screencast dokumentiert wie das Software-System den Anwender darüber informiert, dass die empfangende KV den Empfang einer 1ClickAbrechung mit Sammelerklärung als Echtpaket nicht unterstützt.

<span id="page-13-4"></span>**3.9 PF-09 ANFORDERUNGEN [1CLICK0001] BIS [1CLICK0003], [1CLICK0110] BIS [1CLICK0134], [1CLICK0136] BIS [1CLICK0143], [1CLICK0810] BIS [1CLICK0815], [1CLICK0818] – VERSAND 1CLICKABRECHNUNG INKL. SAMMELERKLÄRUNG ALS ECHTABRECHNUNG | EMPFANG RÜCKMELDUNGEN**

Zur Prüfung dieser Anforderungen sendet der Antragsteller über sein Software-System:

#### › eine **fehlerfreie 1ClickAbrechnung inkl. Sammelerklärung als Echtabrechnung**

und empfängt mit seinem Software-System die entsprechenden Rückmeldungen.

#### <span id="page-13-5"></span>**3.9.1 Einzureichende Prüfunterlagen**

#### Prüf-ID und verwendeter KIM-Account

Die vom Software-System versendeten Nachrichten selbst sind nicht für die Zertifizierung einzureichen, jedoch ist die **Prüf-ID der versendeten Nachricht aus dem empfangenen Prüfprotokoll den Prüfunterlagen hinzuzufügen**. Es sind nur diejenigen Prüf-IDs bzw. Nachrichten zu verwenden, die der Prüfclient als fehlerfrei beurteilt hat. Die Informationen zu Prüf-IDs und verwendetem KIM-Account sind in einem Dateiformat einzureichen, das das Kopieren von Text ermöglicht.

### <span id="page-14-0"></span>**3.10 PF-10 ANFORDERUNGEN [1CLICK0001] BIS [1CLICK0003], [1CLICK0110] BIS [1CLICK0134], [1CLICK0136] BIS [1CLICK0143], [1CLICK0810] BIS [1CLICK0815], [1CLICK0818] – VERSAND 1CLICKABRECHNUNG INKL. SAMMELERKLÄRUNG ALS ECHT- UND KORREKTURABRECHNUNG | EMPFANG RÜCKMELDUNGEN**

Zur Prüfung dieser Anforderungen sendet der Antragsteller über sein Software-System:

- › eine **fehlerfreie 1ClickAbrechnung inkl. Sammelerklärung als Echtabrechnung** und im Anschluss
- › eine **fehlerfreie 1ClickAbrechnung inkl. Sammelerklärung als Korrekturabrechnung**

und empfängt mit seinem Software-System die entsprechenden Rückmeldungen.

## <span id="page-14-1"></span>**3.10.1 Einzureichende Prüfunterlagen**

#### Prüf-IDs und verwendeter KIM-Account

Die vom Software-System versendeten Nachrichten selbst sind nicht für die Zertifizierung einzureichen, jedoch ist die **Prüf-ID der versendeten Nachrichten aus dem empfangenen Prüfprotokoll den Prüfunterlagen hinzuzufügen**. Es sind nur diejenigen Prüf-IDs bzw. Nachrichten zu verwenden, die der Prüfclient als fehlerfrei beurteilt hat. Die Informationen zu Prüf-IDs und verwendetem KIM-Account sind in einem Dateiformat einzureichen, das das Kopieren von Text ermöglicht.

#### Screencast und Beschreibung

Zur Prüfung dieser Anforderungen muss der Antragsteller einen Screencast sowie eine schriftliche, formlose Beschreibung des gesamten Ablaufs mit weiteren Informationen senden. Zusätzlich können Prozessdiagramme oder Screenshots zur Beschreibung beigefügt werden.

Der Screencast muss folgende Aktivitäten zeigen:

- › Auswahlmöglichkeit des Anwenders, ob Echt- oder Korrekturabrechnung
- › Versand der 1ClickAbrechnung-Lieferungen
- › Abruf der Nachrichten (aktiv oder passiv) und Anzeige im Postordner
- › Hinweis für den Empfänger, das Nachrichten empfangen wurden
- › Öffnen und Anzeige der versendeten 1ClickAbrechnung-Lieferungen und der empfangenen Rückmeldungen inkl. Anhänge aus dem Postordner heraus

#### <span id="page-14-2"></span>**3.11 PF-11 NACHWEIS DES BESTÄTIGUNGSVERFAHREN DER GEMATIK**

Zur Prüfung dieser Anforderungen beauftragt und führt der Hersteller die Bestätigung der Konformität des Primärsystems zur Konnektorschnittstelle gemäß [gemLeit Best Konf PS] bei der gematik GmbH durch.

#### <span id="page-14-3"></span>**3.11.1 Einzureichende Prüfunterlagen**

Bitte fügen Sie das Bestätigungsschreiben der gematik – "Bestätigung der Konformität von Primärsystemen zur Konnektorschnittstelle: Funktionsumfang KIM" - als .PDF-Datei Ihren Prüfunterlagen bei.

## <span id="page-15-0"></span>4 BESCHREIBUNG DES BACKENDS

#### <span id="page-15-1"></span>**4.1 ANBINDUNG DES TEST- UND ZERTIFIZIERUNG-BACKENDS**

Wie bereits in Kapitel 2.1 "Test- und Zertifizierung-Backend" beschrieben wurde, wird das Backend von der kv.digital GmbH in der **RU der TI** zur Verfügung gestellt und verfügt über einen Prüfclient, der die empfangenen 1ClickAbrechnung- Lieferungen auf die Einhaltung der Anforderungen gemäß der Spezifikation "1ClickAbrechnung V2.1" überprüft.

Nach Prüfung der 1ClickAbrechnung-Lieferung versendet der Prüfclient im Backend, neben dem Prüfprotokoll, eine technische und fachliche Rückmeldung. Der Ablauf ist in der Grafik "Anbindung des Testund Zertifizierung-Backends" veranschaulicht.

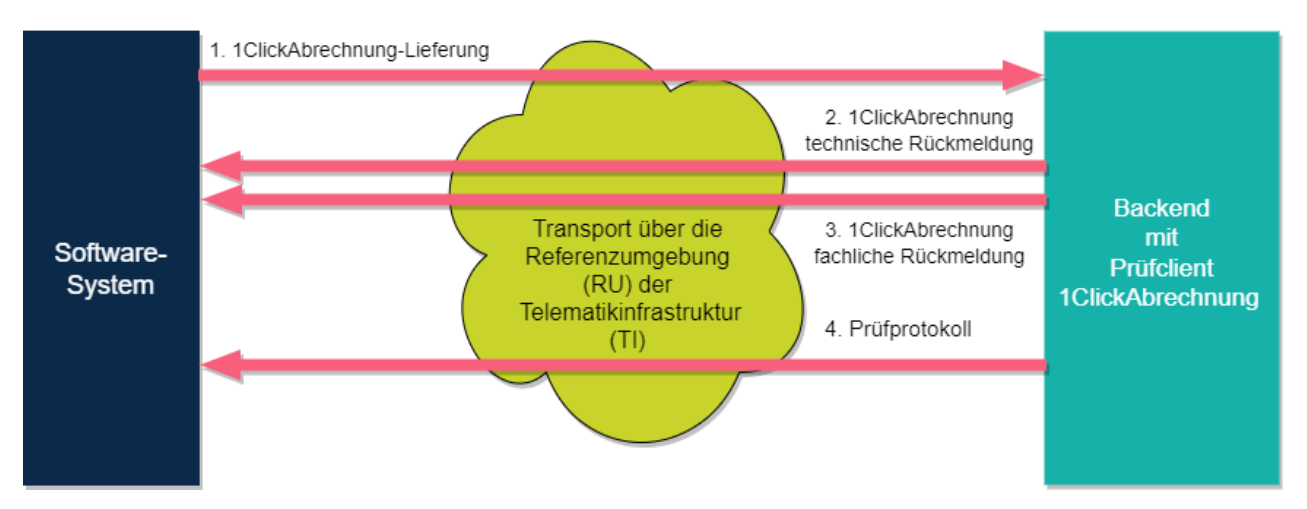

#### **Abbildung 1: Anbindung des Backends**

Der Ablauf des Nachrichtenversands für die Zertifizierung erfolgt in mehreren Schritten (in der Grafik durch die roten Pfeile dargestellt):

- 1. Software**-**System versendet eine Nachricht 1ClickAbrechnung-Lieferung an das Backend der kv.digital
- 2. Versand der technischen Rückmeldung (Eingangsbestätigung) durch das Backend
- 3. Versand der fachlichen Rückmeldung durch das Backend
- 4. Versand des Prüfprotokolls durch das Backend (Hinweis: Ein Prüfprotokoll wird nur durch das Backend im Rahmen der Zertifizierung versendet. Im Produktivbetrieb wird KEIN Prüfprotokoll gesendet.)

#### <span id="page-15-2"></span>**4.2 ADRESSE DES BACKENDS**

Die Adresse muss aus der SDKVCA bestimmt werden.

## 4.3 **VERHALTEN DES PRÜFCLIENTS**

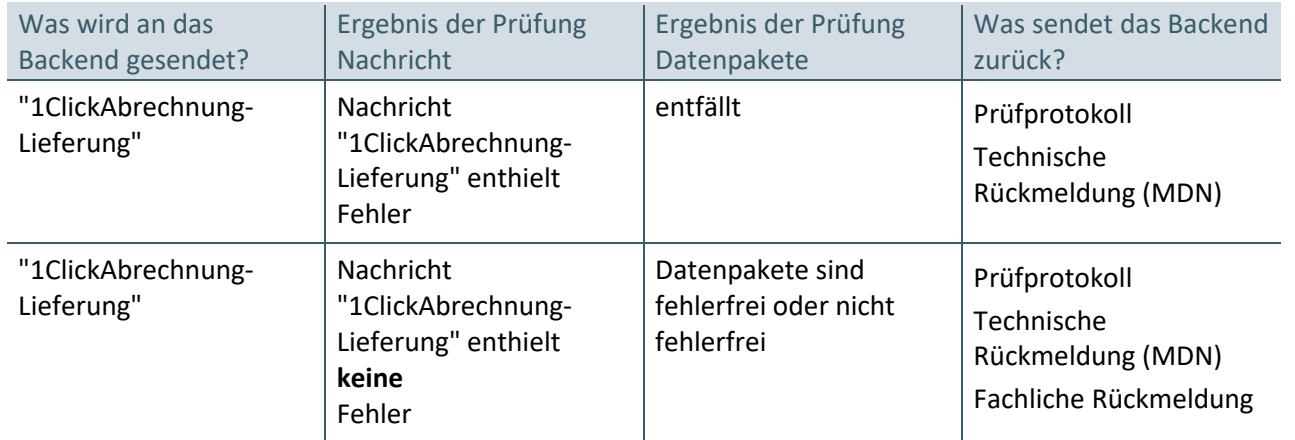

#### **Tabelle 1: Verhalten des Prüfclients**

Die Nachrichten werden vom Prüfclient in regelmäßigen Zeitabständen abgerufen und verarbeitet.

## <span id="page-16-0"></span>**4.4 PRÜFUNGEN DER 1CLICKABRECHNUNG-LIEFERUNGEN**

### **4.4.1 Prüfergebnisse im Prüfprotokoll**

In der nachfolgenden Tabelle werden die Prüfungen erläutert, die das Backend durchführt und deren Ergebnisse im Prüfprotokoll vermerkt werden.

<span id="page-16-2"></span><span id="page-16-1"></span>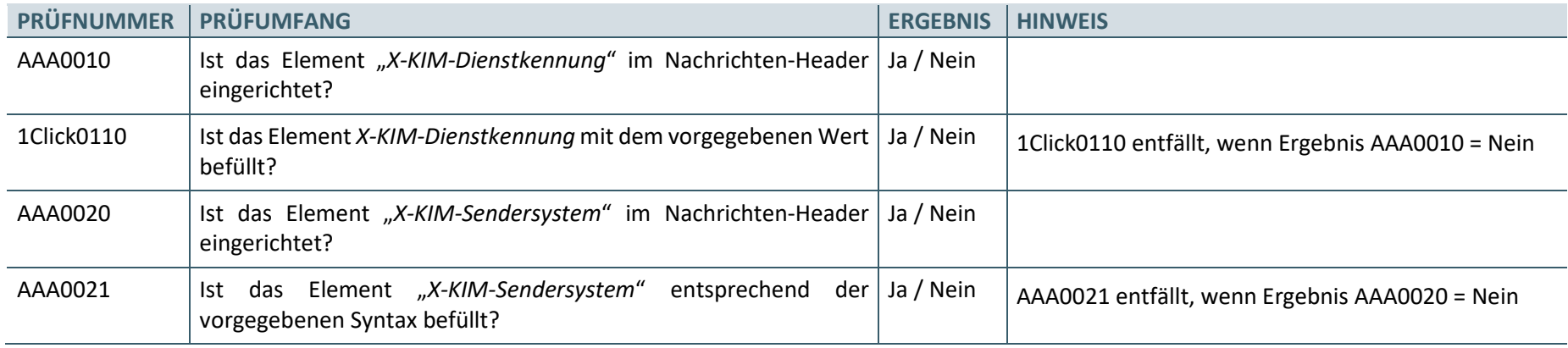

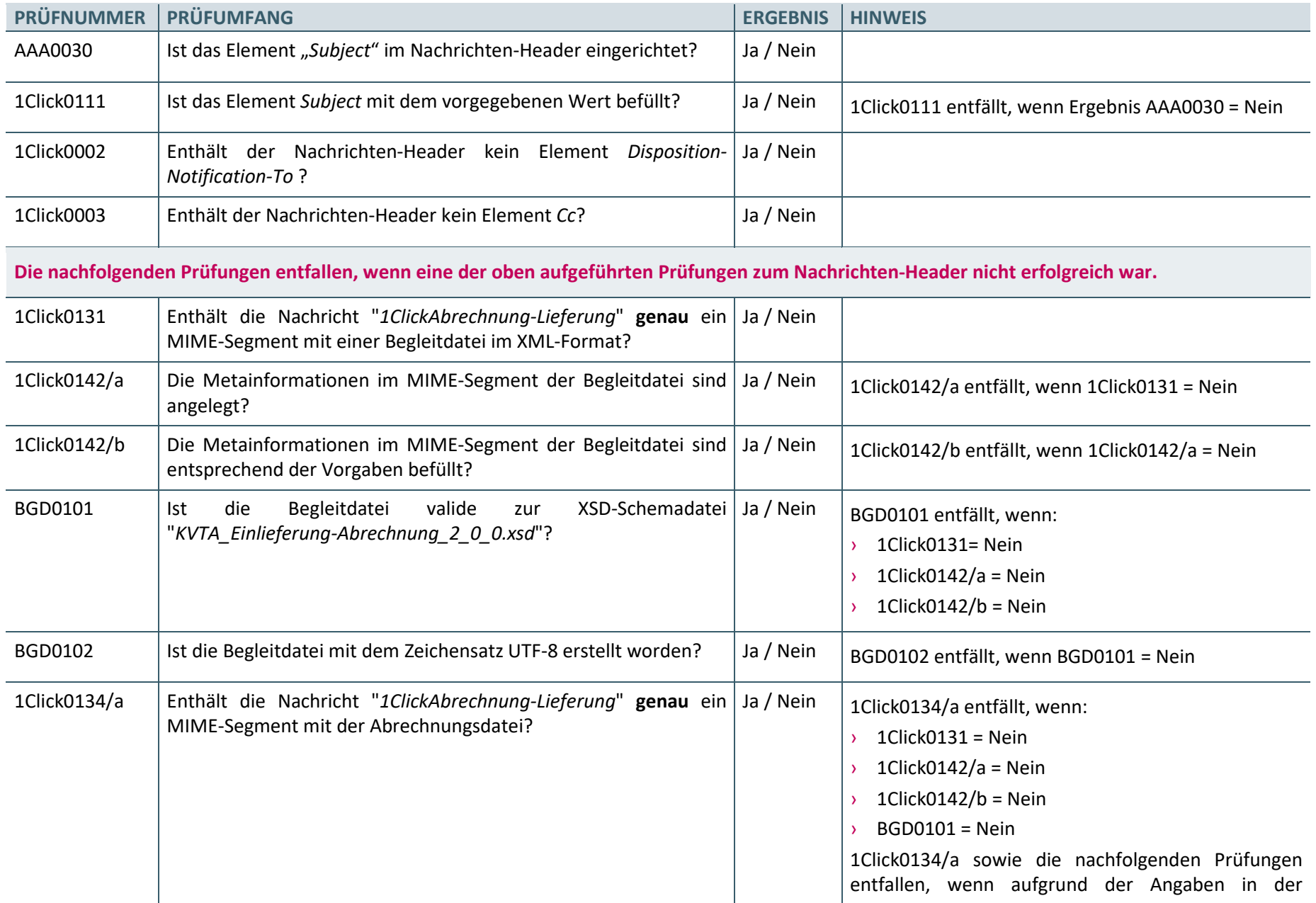

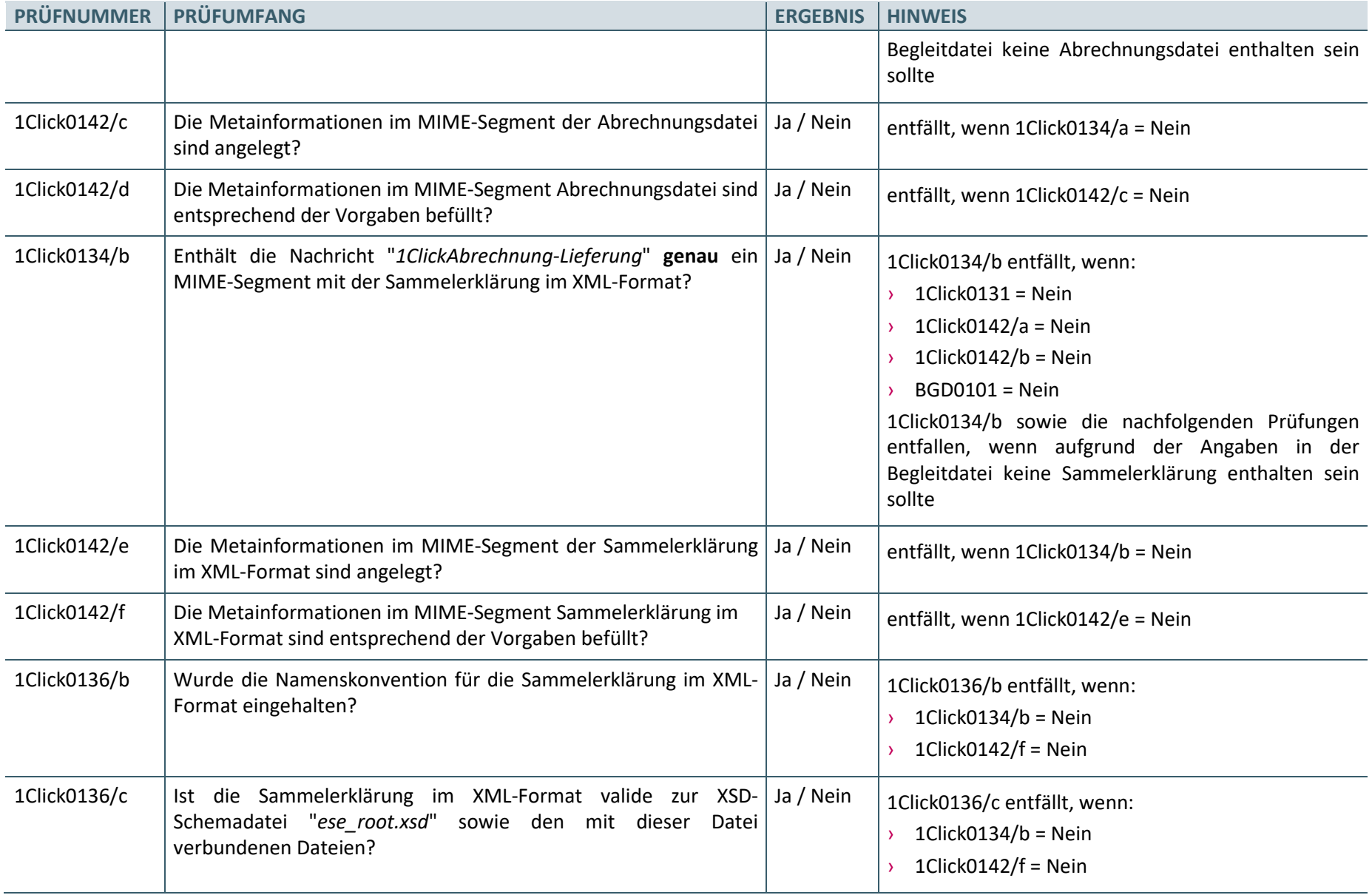

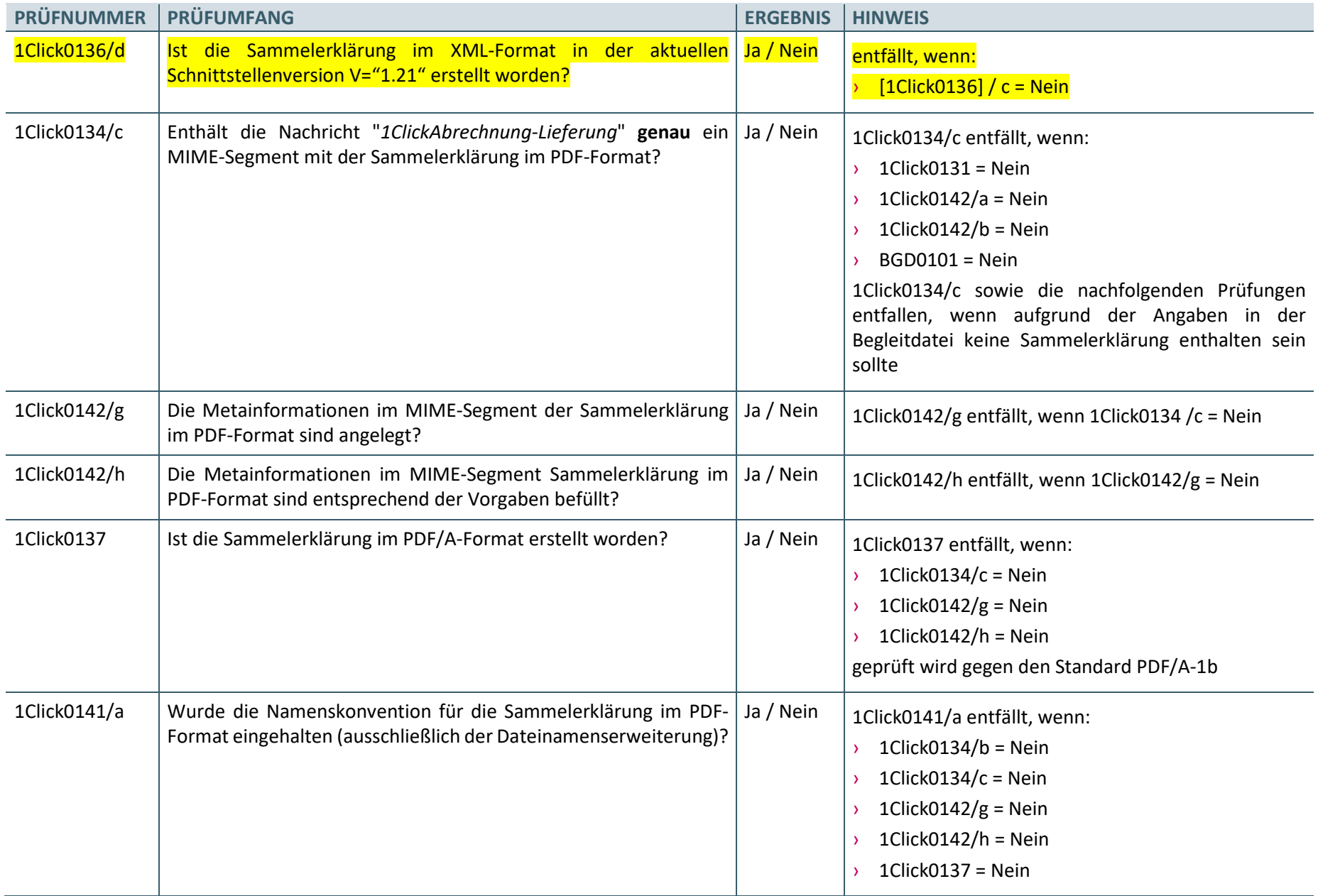

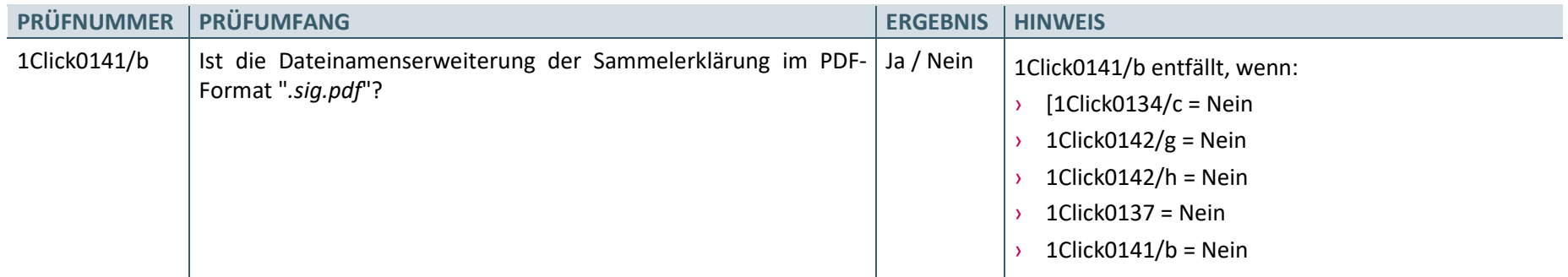

**Tabelle 2: Prüfungen der 1ClickAbrechnung-Lieferung | Prüfprotokoll**

#### **4.4.2 Prüfungen der Fachlichen Rückmeldung**

In der nachfolgenden Tabelle sind die Prüfungen aufgelistet, die das Backend durchführt und deren Ergebnisse in der Fachlichen Rückmeldung mitgeteilt werden.

#### **HINWEIS**

Die Fachliche Rückmeldung, die durch das Backend erstellt wird, hat beispielhaften Charakter. Je nach KV können auch andere (PDF)-Dokumente versendet werden.

<span id="page-20-0"></span>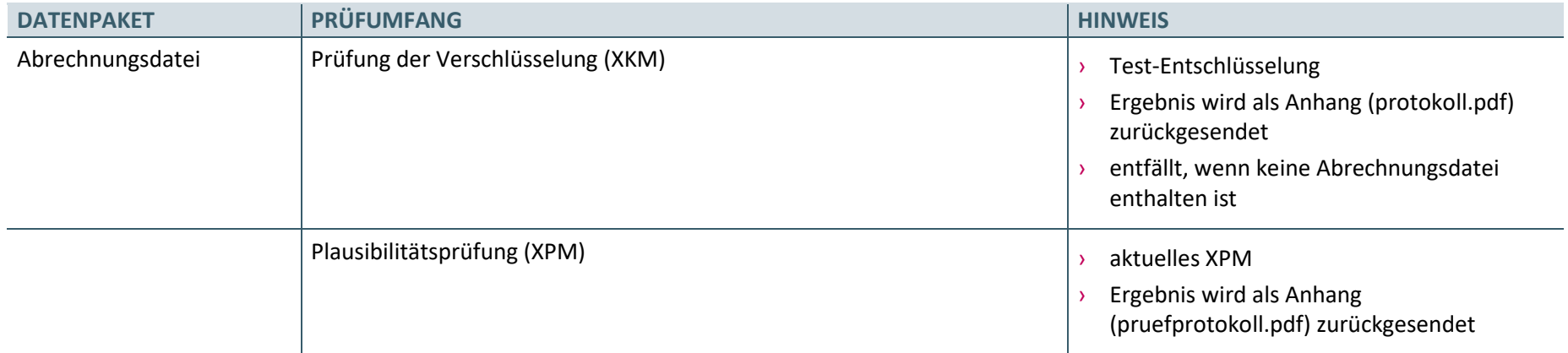

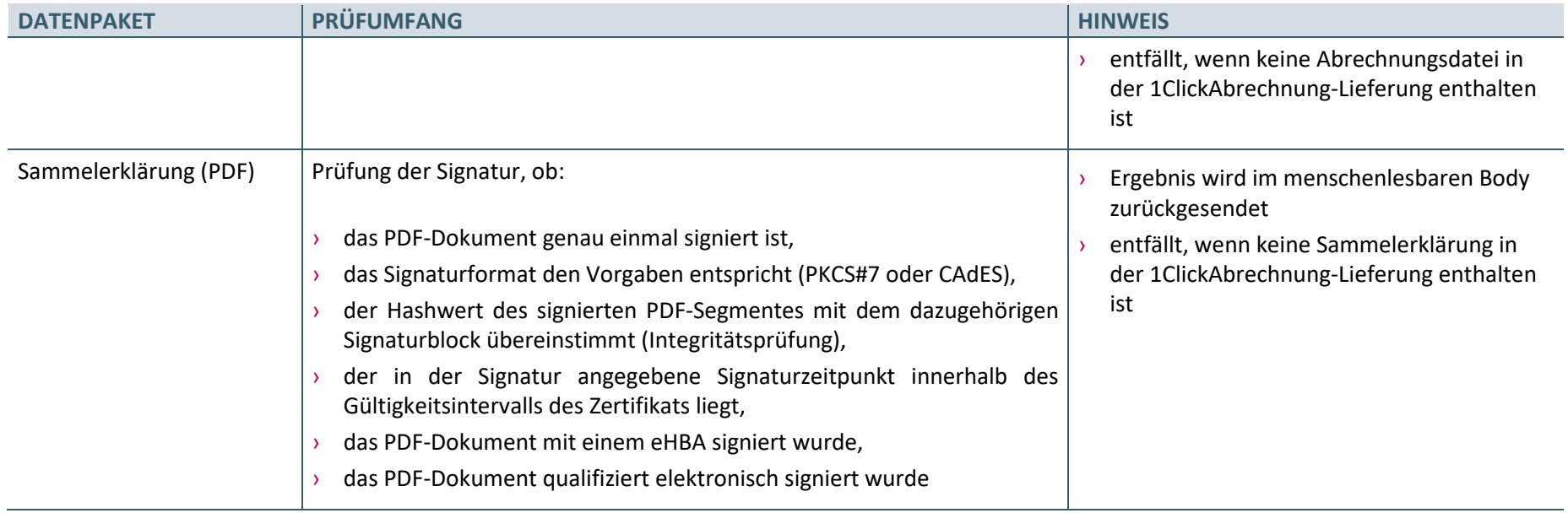

**Tabelle 3: Prüfungen der 1ClickAbrechnung-Lieferung | Fachliche Rückmeldung**